# **CÂMARA DE SÃO PAULO Técnico Legislativo - Sem especialidade**

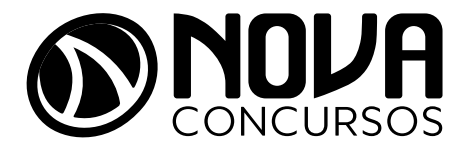

NV-011OT-23-CAMARA-SP-TEC-LEG-SEM-ESP

Amostra grátis da apostila CAMARA-SP. Para adquirir o material completo, acesse www.novaconcursos.com.br.

# SUMÁRIO

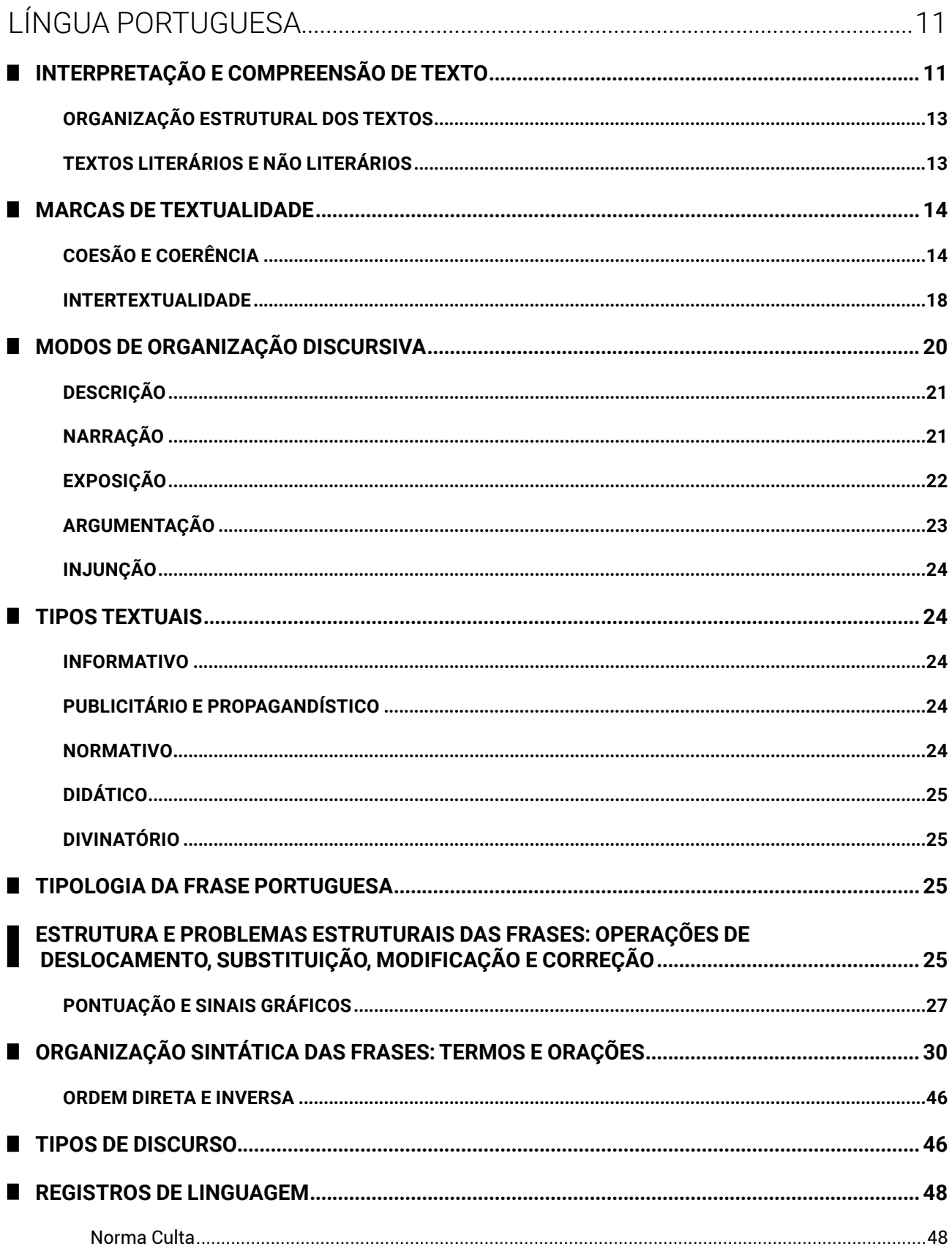

Amostra grátis da apostila CAMARA-SP. Para adquirir o material completo, acesse www.novaconcursos.com.br.

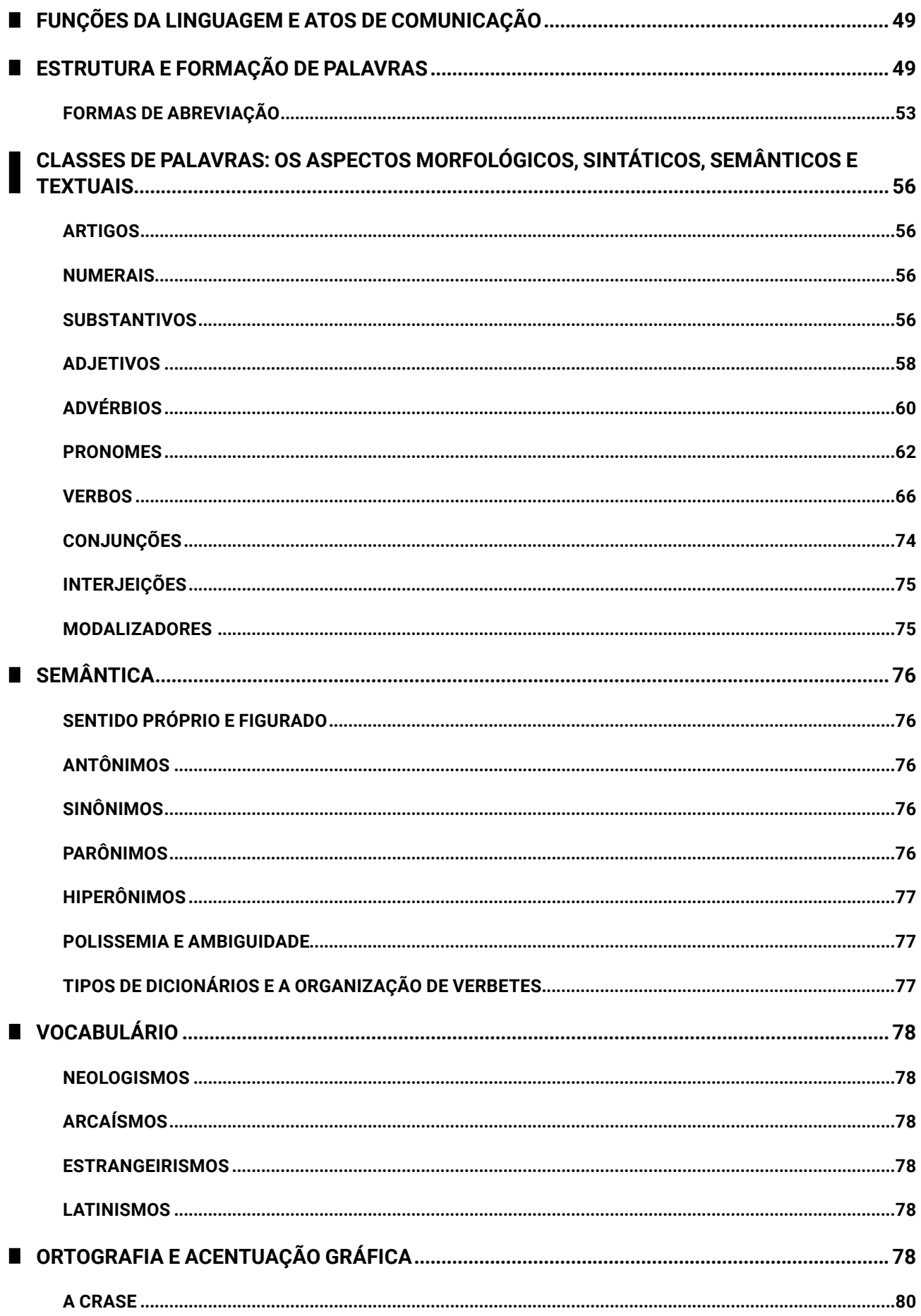

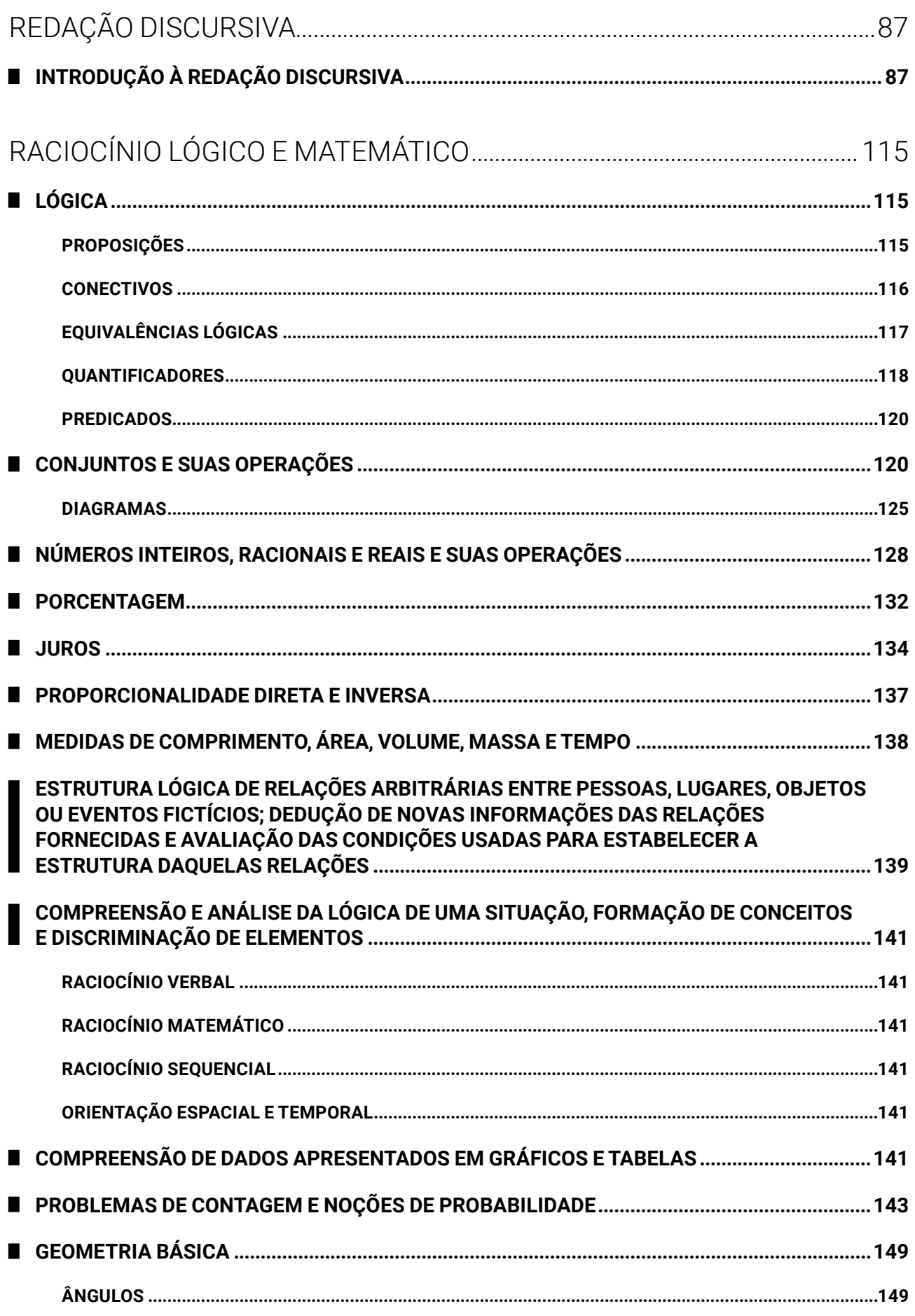

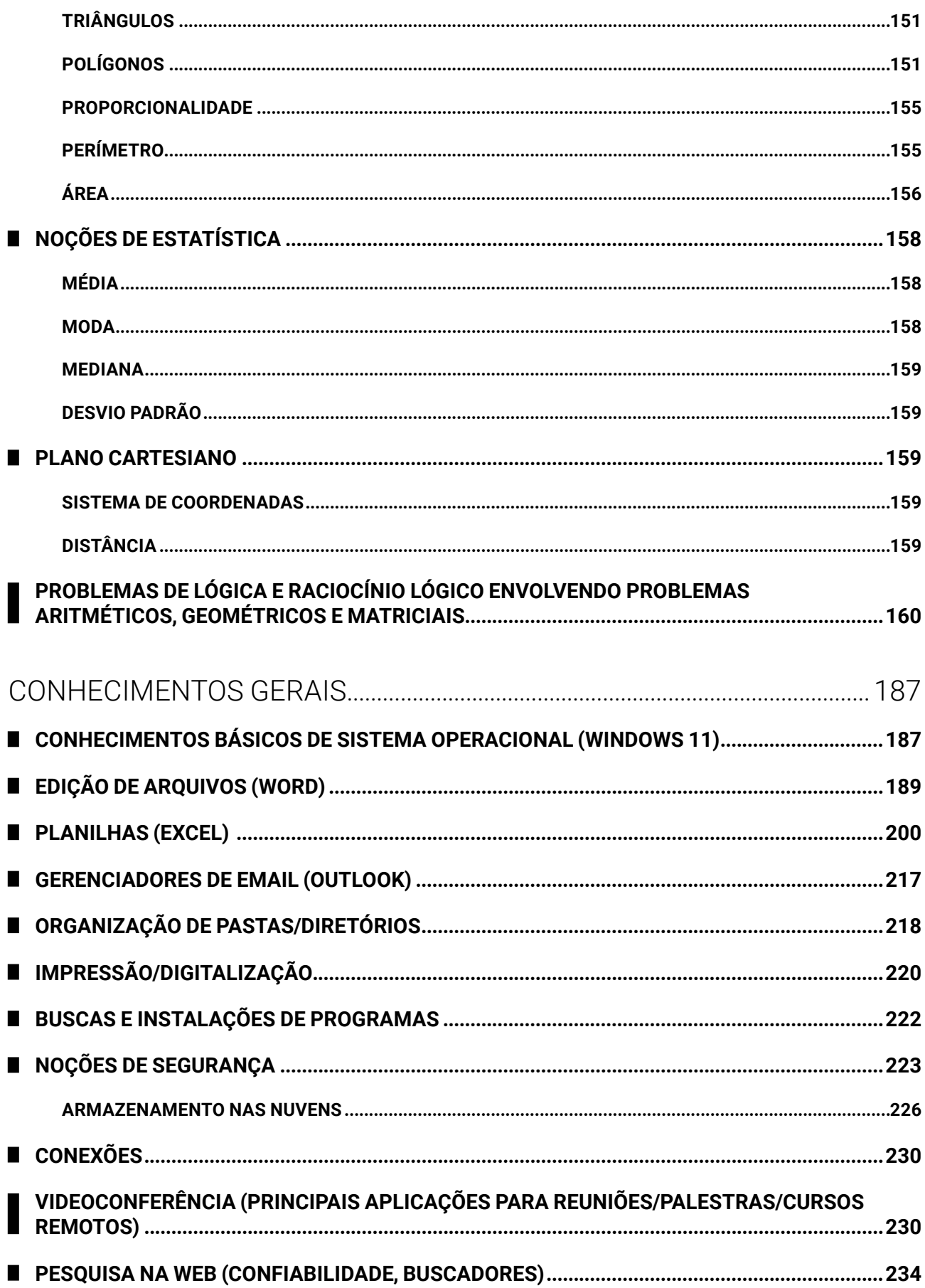

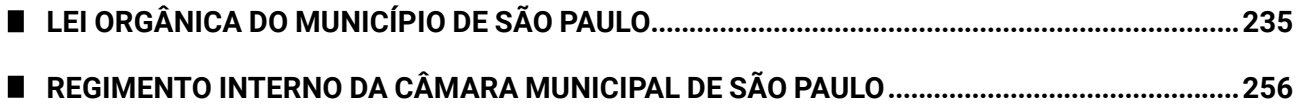

## CONHECIMENTOS GERAIS

## **CONHECIMENTOS BÁSICOS DE SISTEMA OPERACIONAL (WINDOWS 11)**

O sistema operacional Windows chegou na sua versão 11 com uma série de novidades. Sempre que uma nova versão é apresentada, novos recursos são adicionados e, às vezes, outros são removidos ou descontinuados. Com o Windows 11, algumas teclas de atalhos foram reorganizadas, novas interfaces apresentadas e recursos aprimorados.

A maioria das caraterísticas foi mantida, por questões de compatibilidade com as versões anteriores, como os caracteres não permitidos nos nomes de arquivos e pastas. Os atalhos de teclado foram mantidos, com a adição de novos recursos e alterações pontuais.

O Windows 11, lançado em 24 de junho de 2021, apresenta várias mudanças em relação ao Windows 10. Algumas das principais novidades incluem:

- Design renovado: o Windows 11 apresenta um design mais moderno e elegante, com cantos arredondados e transparências. O menu **Iniciar** foi reposicionado ao centro da barra de tarefas, e, agora, inclui ícones de aplicativos recomendados. A barra de tarefas está mais limpa e simplificada, com ícones centralizados e sem rótulos. A barra de tarefas pode ser personalizada para incluir ícones adicionais ou removê-los conforme necessário;
- z Novo recurso *Snap Layouts*: o *Snap Layouts* permite que as várias janelas abertas sejam organizadas em leiautes predefinidos, facilitando a multitarefa. Esta funcionalidade é válida para múltiplos monitores, permitindo "memorizar" o posicionamento das janelas ao desconectar e conectar novamente a segunda tela. Você pode escolher entre vários leiautes diferentes, como lado a lado, quadrado ou vertical, para organizar suas janelas abertas. Além disso, o Windows 11 apresenta um novo recurso chamado *Snap Groups*, que permite que se salve e restaure grupos de aplicativos abertos em um determinado momento;
- z *Microsoft Teams* integrado: o Windows 11 inclui o *Microsoft Teams*, permitindo que você faça chamadas de vídeo e áudio diretamente do sistema operacional. Esta integração significa que não é mais preciso baixar ou instalar o aplicativo separadamente para usar os recursos de videochamadas e videoconferência do *Microsoft Teams*. Além da integração, o sistema operacional apresenta uma nova interface do *Teams*, que é mais fácil de usar e mais intuitiva;
- *Widgets*: o Windows apresenta uma nova área de *widgets* (bugigangas ou ferramentas) que pode ser personalizada para exibir informações relevantes, como notícias, clima e calendário. Você pode

acessar a área de *widgets* clicando no ícone correspondente na barra de tarefas ou deslizando a partir da borda esquerda da tela. Os *widgets* são personalizáveis e podem ser redimensionados ou movidos. Atalho de teclado: Windows + W;

- Desempenho aprimorado: o Windows 11 foi projetado para ser mais rápido e eficiente do que o Windows 10, com melhorias no desempenho da CPU (processador), GPU (processador gráfico) e memória. O novo sistema operacional apresenta uma inicialização mais rápida, graças à nova tecnologia chamada *DirectStorage*, que permite que os jogos carreguem mais rapidamente, melhorando, também, a qualidade gráfica geral;
- Controle de Aplicativo Inteligente: é um recurso que

*[...] adiciona proteção significativa contra ameaças novas e emergentes bloqueando aplicativos mal-intencionados ou não confiáveis. O Controle de Aplicativo Inteligente também ajuda a bloquear aplicativos potencialmente indesejados, que são aplicativos que podem fazer com que seu dispositivo seja executado lentamente, exibir anúncios inesperados, oferecer software extra que você não queria ou fazer outras coisas que você não espera.*  (MICROSOFT, s.d.)

O Controle de Aplicativo Inteligente opera junto ao software de segurança Microsoft Defender. Para acessar as configurações do Controle de Aplicativo Inteligente, você pode ir em **Configurações**, **Segurança do Windows**;

z PDE (*Personal Data Encryption*): um recurso que permite criptografar arquivos e pastas no Windows 11. Ele protege os dados pessoais contra acesso não autorizado, garantindo que apenas o dono ou proprietário possa acessá-los. Quando criptografamos um arquivo ou pasta, o Windows 11 utiliza um algoritmo de criptografia que transforma o conteúdo em um formato ilegível, tornando-o inacessível sem a respectiva chave de descriptografia.

#### **ATALHOS COM A TECLA WINDOWS**

Os atalhos que usam a tecla **Windows** são uma maneira conveniente de acessar recursos e funções do sistema operacional. Eles podem ser usados para executar ações comuns, como abrir o menu **Iniciar**, alternar entre aplicativos abertos e pesquisar arquivos e pastas. Além disso, muitos aplicativos também têm atalhos de teclado que podem ser usados para executar funções específicas.

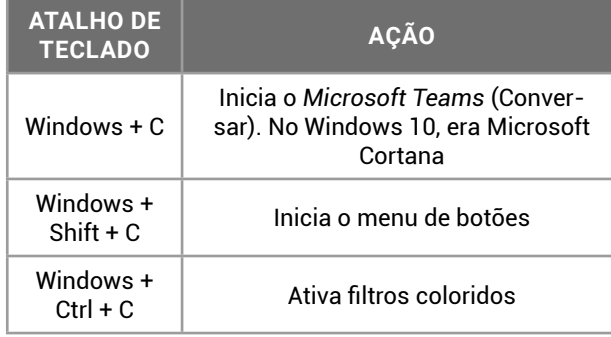

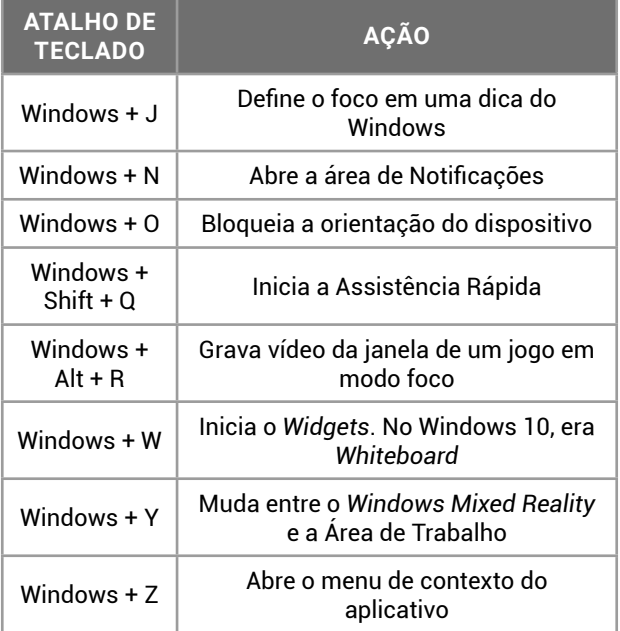

#### **Atalhos de Teclado a Partir da Barra de Tarefas**

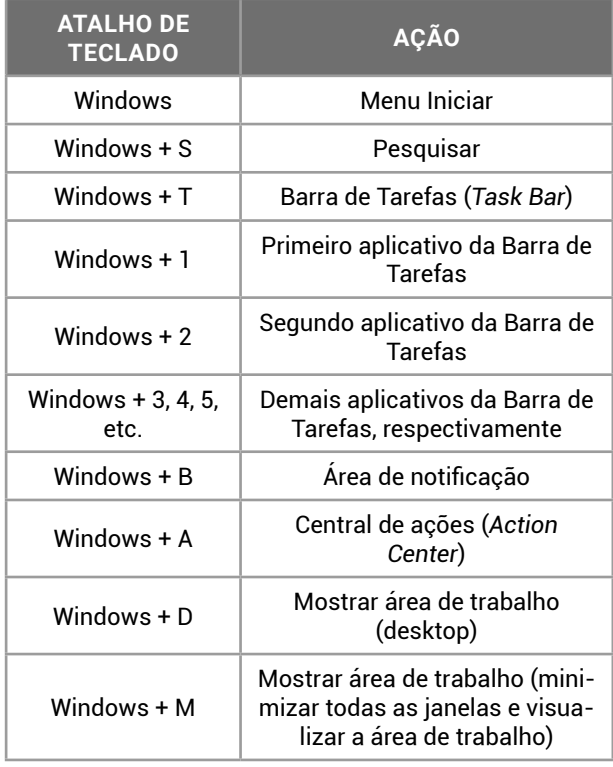

#### **RECURSOS APRIMORADOS NO WINDOWS 11** L

Além das novas funcionalidades e atalhos de teclado, recursos nativos do Windows foram aprimorados na nova versão. Conheça alguns destes aprimoramentos:

**• Pesquisa Universal**: ferramenta de pesquisa integrada que permite pesquisar arquivos, aplicativos e conteúdo da web diretamente do menu **Iniciar**. Você pode acessar a Pesquisa Universal clicando no ícone da lupa na barra de tarefas ou pressionando as teclas **Windows** + **S**. A Pesquisa Universal também pode ser usada para pesquisar configurações do sistema, como opções de energia e gerenciamento de dispositivos. Além disso, a Pesquisa Universal apresenta resultados em tempo real à medida que você digita, tornando mais fácil encontrar o que se está procurando;

- **Recursos de acessibilidade**: navegar usando reconhecimento de voz, legendas ao vivo e leitura de tela com o narrador, usando voz natural e humana;
- z **Fácil configuração e personalização**: personalizar o tema da Área de Trabalho, cores, textos, tela de fundo e espaços de trabalho;
- **Desempenho e segurança**: camadas adicionais de proteção para manter aplicativos, informações e privacidade em segurança;
- z **Segurança do Microsoft Edge**: o navegador de internet padrão do Windows, que utiliza o núcleo modificado do Google Chromium, oferece controle de dados e proteção contra softwares maliciosos, podendo verificar na internet se suas senhas foram comprometidas;
- Sincronizar seu computador e seu telefone: no passado, o Windows oferecia sincronização apenas com o Windows Phone. No Windows 11, ele oferece integração com o iPhone e Android;
- z **Aplicativos via Loja Microsoft**: os acessórios do Windows, que na versão 10 eram todos nativamente disponibilizados com o sistema, foram migrados para a Loja Microsoft. Através da loja, o usuário poderá baixar o aplicativo desejado para instalação no Windows 11.
- T. **REQUISITOS DO SISTEMA WINDOWS 11**
- z Processador: 1 GHz (gigahertz) ou mais rápido, com dois ou mais núcleos de 64 bits;
- $\bullet$  Memória RAM: 4 GB (gigabytes);
- z Armazenamento: 64 GB ou mais de armazenamento de massa;
- z *Firmware* do sistema: UEFI (*Unified Extensible Firmware Interface*), compatível com Inicialização Segura.

*Inicialização Segura é um recurso de segurança importante projetado para impedir o carregamento de software mal-intencionado quando o computador é iniciado (inicializado).* (MICROSOFT, s.d.);

z TPM (*Trusted Platform Module*): versão 2.0.

*O TPM 2.0 é necessário para executar Windows 11, como um importante bloco de construção para recursos relacionados à segurança. O TPM 2.0 é usado em Windows 11 para vários recursos, incluindo Windows Hello para proteção de identidade e BitLocker para proteção de dados.(MICRO-SOFT, n/d);*

- z Placa gráfica: possui compatibilidade com DirectX 12 ou posterior;
- z Tela: com alta definição (720p) e mais de nove polegadas no sentido diagonal, 8 bits por canal de cor;
- Conexão com a internet e conta Microsoft: para todas as versões do Windows 11, é preciso ter acesso à internet para realização de atualizações, downloads e aproveitamento de alguns recursos. Além disso, é importante que se tenha uma conta Microsoft para utilização de algumas funcionalidades.

## **EDIÇÃO DE ARQUIVOS (WORD)**

O pacote de aplicativos para escritório é, sem dúvida, um dos mais úteis aplicativos que um computador pode ter instalado. Independente do perfil de utilização do usuário, alguns dos aplicativos disponíveis em um pacote como o *Microsoft Office* atende a diferentes tarefas cotidianas, indo desde as mais simples, até as mais complexas.

O *Microsoft Office* possui alguns aplicativos que trocaram de nomes ao longo do tempo. Atualmente está na versão *Microsoft* 365, que disponibiliza recursos via *Internet* (computação nas nuvens), com armazenamento de arquivos no *Microsoft OneDrive.*

Por sua vez, serviços adicionais de comunicação como o *Microsoft Outlook* e *Microsoft Teams* fazem parte do pacote *Microsoft Office* 365.

As extensões dos arquivos editáveis produzidos pelos pacotes de produtividade são apresentadas na tabela a seguir.

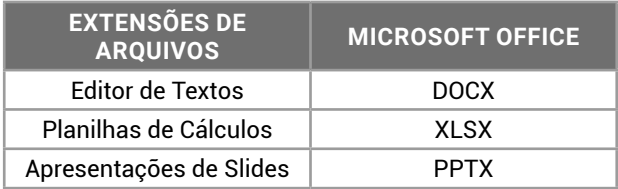

As extensões do *Microsoft Office*, para arquivos editáveis, terminam em X, em referência ao conteúdo formatado com XML, que foi introduzido na versão 2007.

#### **Microsoft Office**

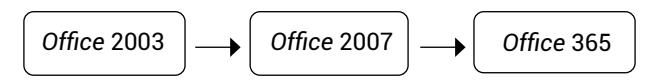

Até a versão 2003, os arquivos produzidos pelo *Microsoft Office* eram identificados com extensões de 3 letras, como DOC, XLS e PPT. Algumas questões de concursos ainda apresentam essas extensões nas alternativas das questões.

Na versão 2007, o padrão XML (*eXtensible Markup Language*) foi implementado para oferecer portabilidade aos documentos produzidos. As extensões dos arquivos passaram a ser identificadas com 4 letras, como DOCX, XLSX e PPTX.

Com o avanço dos recursos de computação na nuvem, o *Office* foi disponibilizado na versão on-line, que posteriormente se chamou 365, e é a versão atual do pacote. Com um novo formato de licenciamento, com assinaturas mensais e anuais, ao invés da venda de licenças de uso, a instalação do *Office* 365 no computador disponibiliza a última versão do pacote para escritórios.

Antes, o usuário comprava uma cópia e poderia instalar ela "para sempre": era uma licença de uso vitalícia e uma mídia (disquetes, CD ou DVD) era entregue. A seguir, a instalação passou a ser oferecida por *download* via *Internet* quando se comprava uma licença vitalícia. Atualmente, tem-se o formato de assinatura em que a instalação é realizada a partir de *download* da *internet* e, enquanto forem realizados os pagamentos da assinatura, o usuário terá acesso ao pacote *Microsoft* 365.

**MS – WORD2016 OU SUPERIOR** 

#### **Estrutura Básica dos Documentos**

Os documentos produzidos com o editor de textos *Microsoft Word* possuem a seguinte estrutura básica:

- z **Documentos**: arquivos DOCX criados pelo *Microsoft Word* 2007 e superiores. Os documentos são arquivos editáveis pelo usuário, que podem ser compartilhados com outros usuários para edição colaborativa;
- **Os Modelos (Template)**: com extensão DOTX, contêm formatações que serão aplicadas aos novos documentos criados a partir deles. O modelo é usado para a padronização de documentos;
- z **O modelo padrão do** *Word* **é NORMAL.DOTM (***Document Template Macros* **— modelo de documento com macros)**: as macros são códigos desenvolvidos em *Visual Basic for Applications* (VBA) para a automatização de tarefas;
- Páginas: unidades de organização do texto, segundo a orientação, o tamanho do papel e margens. As principais definições estão na guia Layout, mas também encontrará algumas definições na guia Design;
- z **Seção**: divisão de formatação do documento, onde cada parte tem a sua configuração. Sempre que forem usadas configurações diferentes, como margens, colunas, tamanho da página, orientação, cabeçalhos, numeração de páginas, entre outras, as seções serão usadas;
- Parágrafos: formado por palavras e marcas de formatação. Finalizado com Enter, contém formatação independente do parágrafo anterior e do parágrafo seguinte;
- Linhas: sequência de palavras que pode ser um parágrafo, ocupando uma linha de texto. Se for finalizado com Quebra de Linha, a configuração atual permanece na próxima linha;
- **Palavras**: formado por letras, números, símbolos, caracteres de formatação etc.

Os arquivos produzidos nas versões anteriores do *Word* são abertos e editados nas versões atuais. Arquivos de formato DOC são abertos em Modo de Compatibilidade, todavia alguns recursos são suspensos. Para usar todos os recursos da versão atual, é necessário "Salvar como" (tecla de atalho F12) no formato DOCX.

Os arquivos produzidos no formato DOCX poderão ser editados pelas versões antigas do *Office*, desde que instale um pacote de compatibilidade, disponível para *download* no site da *Microsoft.*

Os arquivos produzidos pelo *Microsoft Office* podem ser gravados no formato PDF. O *Microsoft Word*, desde a versão 2013, possui o recurso "*Refuse*  PDF", que permite editar um arquivo PDF como se fosse um documento do *Word*.

Durante a edição de um documento, o *Microsoft Word*:

- z faz a gravação automática dos dados editados enquanto o arquivo não tem um nome ou local de armazenamento definidos. Depois, se necessário, o usuário poderá "Recuperar documentos não salvos";
- faz a gravação automática de auto recuperação dos arquivos em edição que tenham nome e local definidos, permitindo recuperar as alterações que não tenham sido salvas;
- z as versões do *Office* 365 oferecem o recurso de "Salvamento automático", associado à conta *Microsoft*, para armazenamento na nuvem *Microsoft OneDrive*. Como na versão *on-line*, a cada alteração, o salvamento será realizado;

z o formato de documento RTF (*Rich Text Format*) é padrão do acessório do *Windows* chamado *WordPad*, e por ser portável, também poderá ser editado pelo *Microsoft Word*.

Em questões de informática, as extensões dos arquivos produzidos pelo usuário costumam ser questionadas com regularidade.

Acompanhe ainda os pontos a seguir:

- z ao iniciar a edição de um documento, o modo de exibição selecionado na guia Exibir é "*Layout* de Impressão". O documento será mostrado na tela da mesma forma que será impresso no papel;
- $\bullet$  o Modo de Leitura permite visualizar o documento sem outras distrações, como, por exemplo, a Faixa de Opções com os ícones. Neste modo, parecido com Tela Inteira, a barra de título continua sendo exibida;
- z o modo de exibição "*Layout* da *Web*" é usado para visualizar o documento como ele seria exibido se estivesse publicado na *Internet* como página *web*;
- z em "Estrutura de Tópicos" apenas os estilos de Títulos serão mostrados, auxiliando na organização dos blocos de conteúdo;
- $\bullet$  o modo "Rascunho", que antes era modo "Normal", exibe o conteúdo de texto do documento sem os elementos gráficos (imagens, cabeçalho, rodapé) existentes nele;
- z os modos de exibição estão na guia "Exibir", que faz parte da Faixa de Opções. Ela é o principal elemento da interface do *Microsoft Office*;

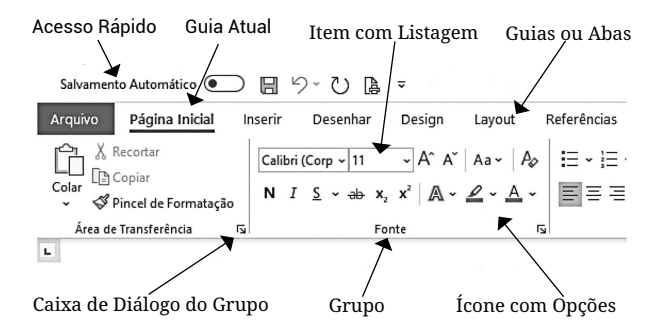

- z para mostrar ou ocultar a Faixa de Opções, o atalho de teclado Ctrl+F1 poderá ser acionado;
- $\bullet$  a Faixa de Opções contém guias, que organizam os ícones em grupos, como será mostrado na tabela a seguir:

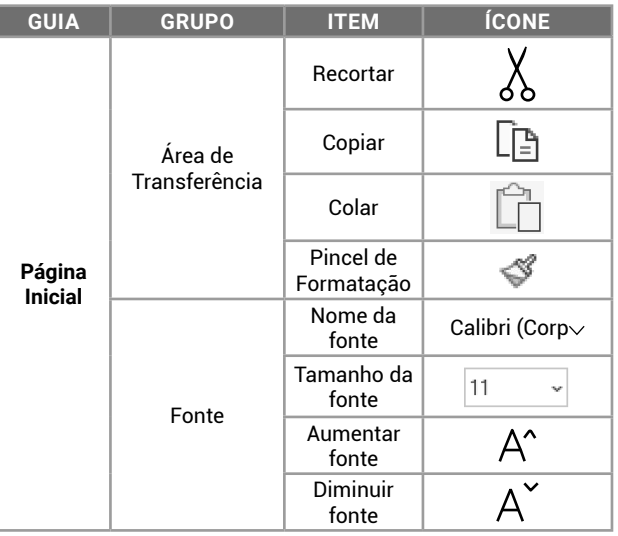

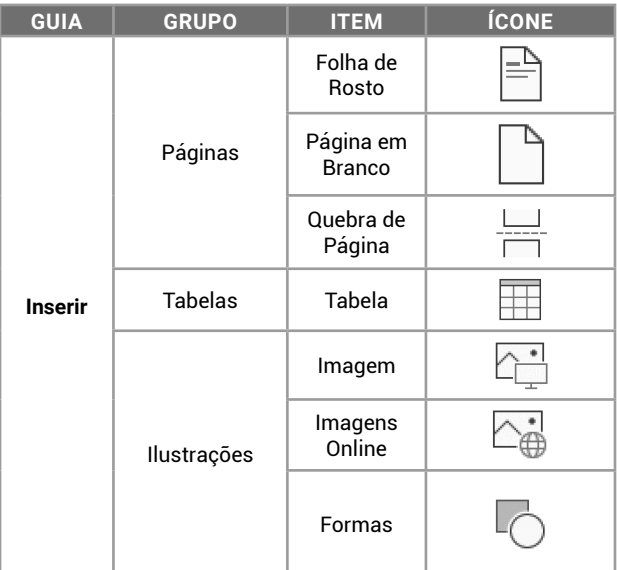

## IMPORTANTE!

As bancas priorizam o conhecimento do candidato acerca do uso dos recursos para a produção de arquivos (parte prática dos programas). Nas questões de editores de textos, a produção de documentos formatados com imagens ilustrativas no formato antes/depois são os assuntos mais abordados.

z As guias possuem uma organização lógica sequencial das tarefas que serão realizadas no documento, desde o início até a visualização do resultado final, como veremos na tabela a seguir:

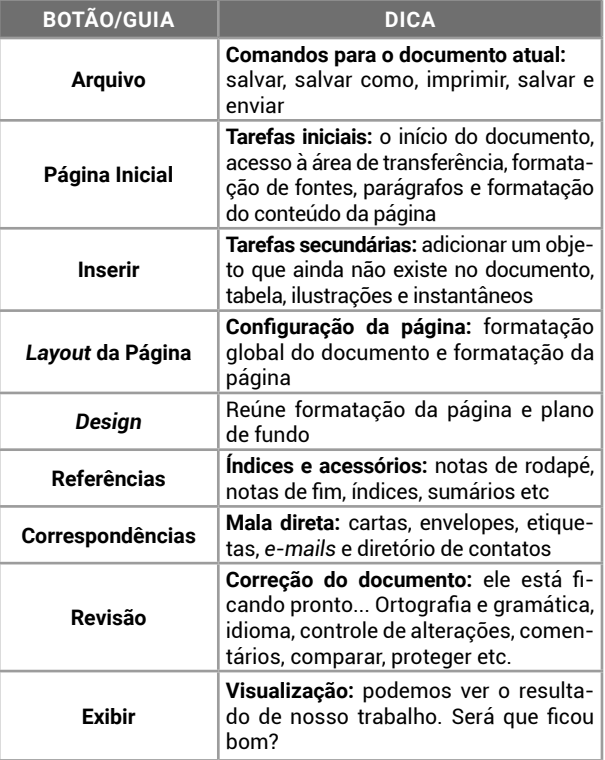

A edição e formatação de textos consiste em aplicar estilos, efeitos e temas, tanto nas fontes, como nos parágrafos e nas páginas.

Os estilos fornecem configurações padronizadas para serem aplicadas aos parágrafos. Estas formatações envolvem as definições de fontes e parágrafos, sendo úteis para a criação dos índices ao final da edição do documento. Os índices são gerenciados por meio das opções da guia referências, que estão disponíveis, na *Microsoft Word*, na guia Página Inicial.

Com a ferramenta Pincel de Formatação, o usuário poderá copiar a formatação de um local e aplicar em outro local no mesmo documento, ou em outro arquivo aberto. Para usar a ferramenta, selecione o "modelo de formatação no texto", clique no ícone da guia Página Inicial e clique no local onde deseja aplicar a formatação. O conteúdo não será copiado, somente a formatação. Se efetuar duplo clique no ícone, poderá aplicar a formatação em vários locais até pressionar a tecla *Esc* ou iniciar uma digitação.

### **Seleção**

Utilizando-se do teclado e do *mouse*, como no sistema operacional, podemos selecionar palavras, linhas, parágrafos e até o documento inteiro.

## Dica

Assim como no *Windows*, as operações com *mouse* e teclado também são questionadas nos programas do *Microsoft Office*. Entretanto, por terem conteúdos distintos (textos, planilhas e apresentações de *slides*), a seleção poderá ser diferente para algumas ações.

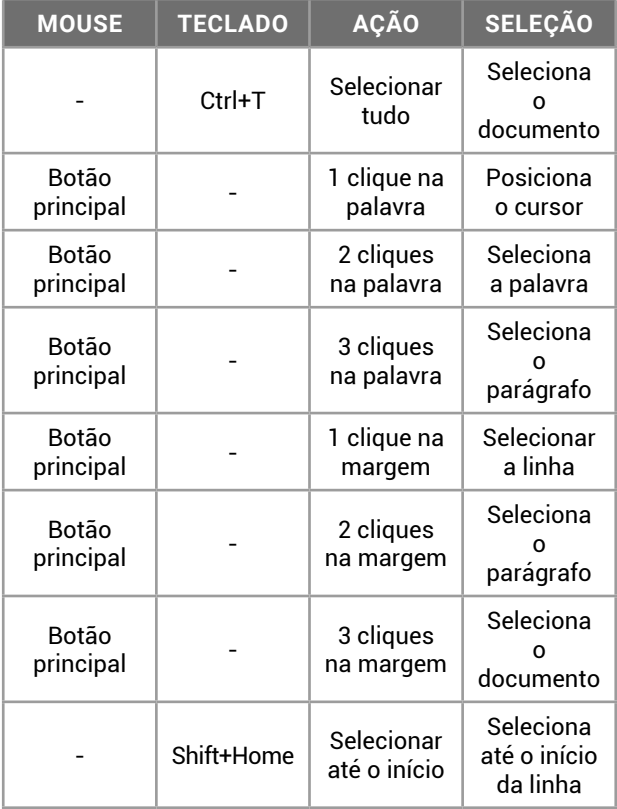

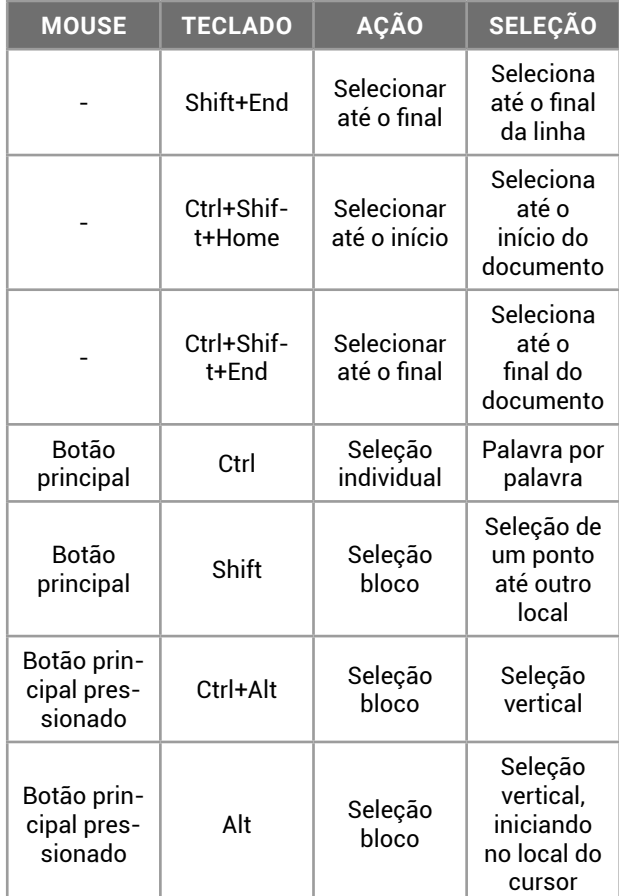

## **Dica**

Teclas de atalhos e seleção com *mouse* são importantes, tanto nos concursos como no dia a dia. Experimente praticar no computador. No *Microsoft Word*, se você digitar =rand(10,30) no início de um documento em branco e apertar *Enter*, ele criará um texto "aleatório" com 10 parágrafos de 30 frases em cada um. Agora você pode praticar à vontade.

## **CABEÇALHOS**

Localizado na margem superior da página, poderá ser configurado em Inserir, grupo Cabeçalho e Rodapé1 . Poderá ser igual em toda a extensão do documento, diferente nas páginas pares e ímpares (para frente e verso), mesmo que a seção anterior, diferente para cada seção do documento, não aparecer na primeira página, entre várias opções de personalização.

Os cabeçalhos aceitam elementos gráficos, como tabelas e ilustrações.

A formatação de cabeçalho e rodapé, é diferente entre os programas do *Microsoft Office*. No *Microsoft Word* o cabeçalho tem 1 coluna. No *Excel*, são 3 colunas. No *Microsoft PowerPoint*... depende, podendo ter 2 ou 3 colunas.

A numeração de páginas poderá ser inserida no cabeçalho e/ou rodapé.

1 O grupo Cabeçalho e Rodapé permite a inserção de um Cabeçalho (na margem superior), Rodapé (na margem inferior) e Número de Página (no local do cursor, na margem superior, na margem inferior, na margem direita/esquerda)

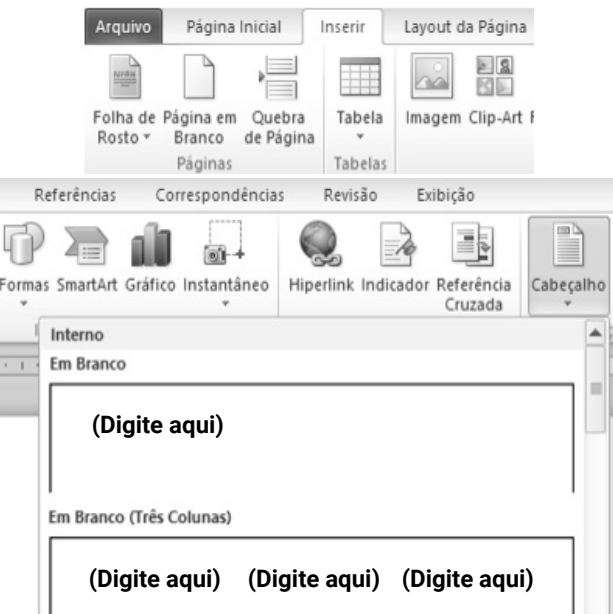

#### **PARÁGRAFOS** I.

#### **Edição e Formatação de Parágrafos**

Os parágrafos são estruturas do texto que são finalizadas com *Enter*. Um parágrafo poderá ter diferentes formatações. Confira:

- $\bullet$  **Marcadores:** símbolos no início dos parágrafos;
- z **Numeração:** números ou algarismos romanos ou letras, no início dos parágrafos;
- **Aumentar recuo:** aumentar a distância do texto em relação à margem;
- **Diminuir recuo**: diminuir a distância do texto em relação à margem;
- **Alinhamento:** posicionamento em relação às margens esquerda e direita. São 4 alinhamentos disponíveis: Esquerda, Centralizado, Direita e Justificado;
- **Espaçamento entre linhas:** distância entre as linhas dentro do parágrafo;
- **Espaçamento antes:** distância do parágrafo em relação ao anterior;
- z **Espaçamento depois:** distância do parágrafo em relação ao seguinte;
- **Sombreamento:** preenchimento atrás do parágrafo;
- **Bordas:** linhas ao redor do parágrafo.

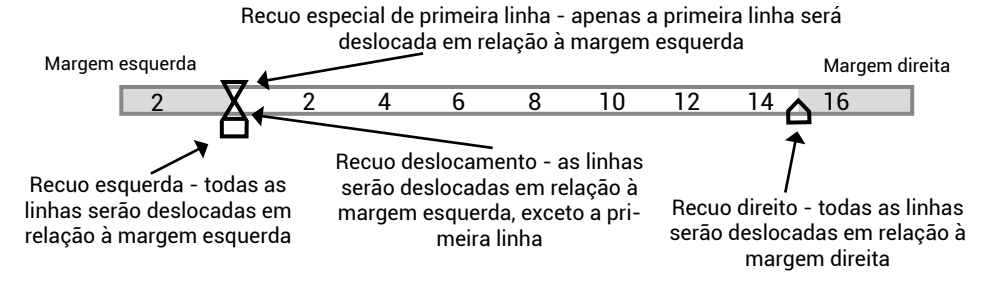

Os editores de textos, recursos que conhecemos no dia a dia possuem nomes específicos. Confira alguns exemplos:

- z **Recuo:** distância do texto em relação à margem;
- **Realce**: marca-texto, preenchimento do fundo das palavras;
- **Sombreamento**: preenchimento do fundo dos parágrafos;
- z **Folha de Rosto:** primeira página do documento, capa;
- **→** *SmartArt***:** diagramas, representação visual de dados textuais;<br>● **Orientação:** posição da página, que poderá ser Retrato ou Pais
- z **Orientação:** posição da página, que poderá ser Retrato ou Paisagem;
- **· Quebras:** são divisões, de linha, parágrafo, colunas ou páginas;
- **Sumário:** índice principal do documento.

Muitos recursos de formatação **não** são impressos no papel, mas estão no documento. Para visualizar os caracteres não imprimíveis e controlar melhor o documento, você pode acionar o atalho de teclado Ctrl+\* (Mostrar tudo).

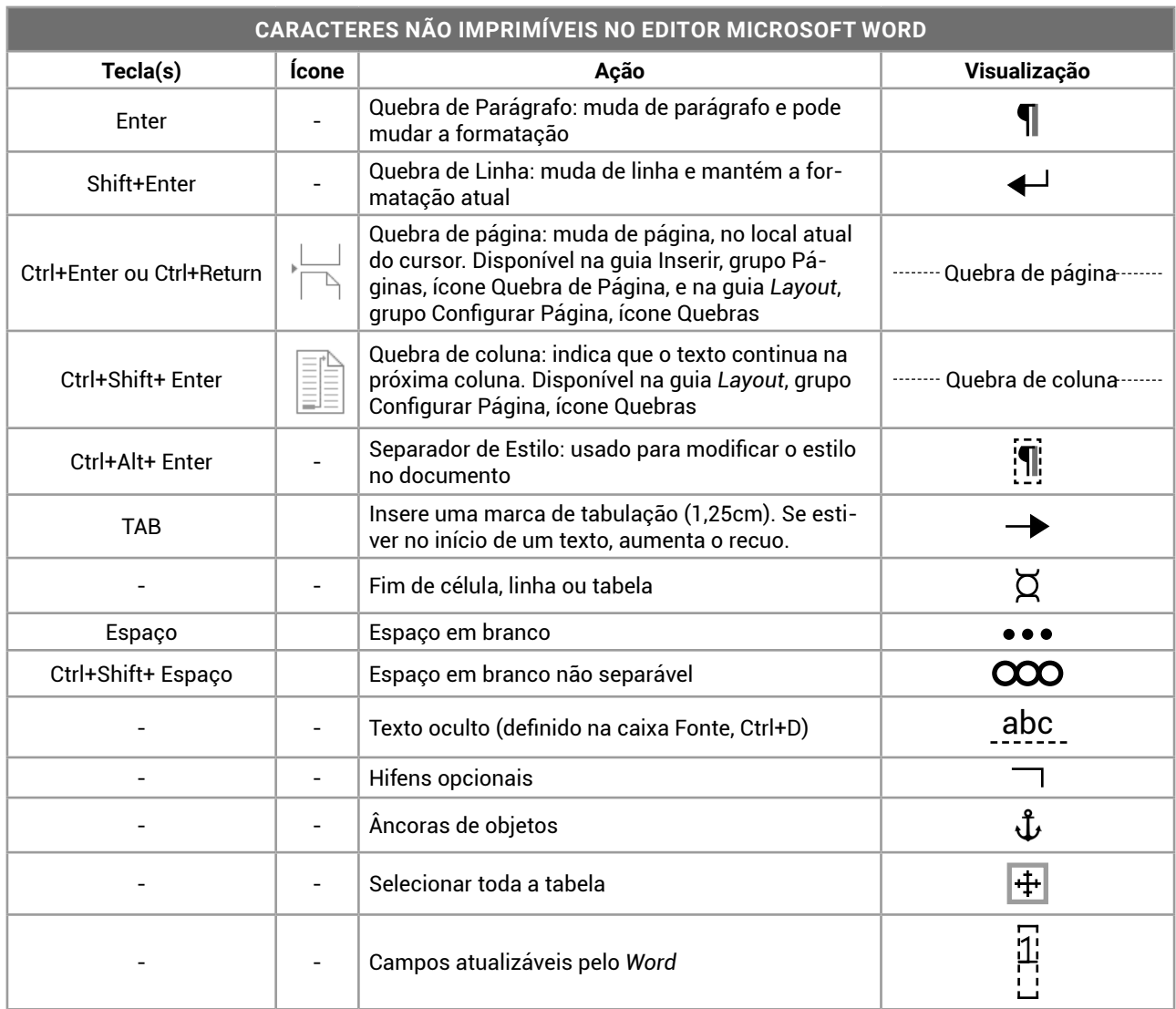

#### $\mathbf{L}$ **FONTES**

#### **Edição e Formatação de Fontes**

As fontes são arquivos *True Type Font* (.TTF) gravadas na pasta Fontes do *Windows*, e aparecem para todos os programas do computador.

As formatações de fontes estão disponíveis no grupo Fonte, da guia Página Inicial.

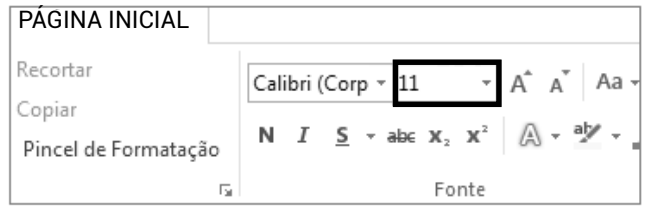

Nomes de fontes como *Calibri* (fonte padrão do *Word*), Arial, *Times New Roman, Courier New*, Verdana, são os mais comuns. Para facilitar o acesso a essas fontes, o atalho de teclado é: *Ctrl+Shift+F*.

A caixa de diálogo Formatar Fonte poderá ser acionada com o atalho *Ctrl+D*.

Ao lado, um número indica o tamanho da fonte: 8, 9, 10, 11, 12, 14 e assim sucessivamente. Se quiser, digite o valor específico para o tamanho da letra.

Vejamos, agora, alguns atalhos de teclado:

- z Pressione *Ctrl+Shift+P* para mudar o tamanho da fonte pelo atalho. E diretamente pelo teclado com *Ctrl+Shift+<* para diminuir fonte e *Ctrl+Shift+>* para aumentar o tamanho da fonte;
- z Estilos são formatos que modificam a aparência do texto, como **negrito** (atalho *Ctrl+N*), *itálico* (atalho *Ctrl+I*) e sublinhado (atalho *Ctrl+S*). Já os efeitos modificam a fonte em si, como texto tachado (riscado simples sobre as palavras), <sub>subscrito</sub> (como na fórmula H<sub>2</sub>O — atalho Ctrl + igual), e <sup>sobrescrito</sup> (como em km²— atalho *Ctrl+Shift+mais*)

A diferença entre estilos e efeitos é que, os estilos podem ser combinados, como *negrito-itálico*, *itálico-sublinhado*, **negrito-sublinhado**, *negrito-itálico- -sublinhado*, enquanto os efeitos são concorrentes entre si.

Concorrentes entre si, significa que você escolhe o efeito tachado ou tachado duplo, nunca os dois simultaneamente. O mesmo para o efeito TODAS MAIÚSCU-LAS e Versalete. Sobrescrito e subscrito.

Por sua vez, Sombra é um efeito independente, que pode ser combinado com outros. Já as opções de efeitos Contorno, Relevo e Baixo Relevo não, devendo ser individuais.

Para finalizar esse assunto, temos o sublinhado. Ele é um estilo simples, mas comporta-se como efeito dentro de si mesmo. Temos, então, Sublinhado simples, Sublinhado duplo, Tracejado, Pontilhado, Somente palavras (sem considerar os espaços entre as palavras) etc. São os estilos de sublinhados, que se comportam como efeitos.

### **Dica**

As questões sobre Fontes são práticas. Portanto, se puder praticar no seu computador, será melhor para a memorização do tema. As questões são independentes da versão, portanto poderá usar o *Word* 2007 ou *Word* 365, para testar as questões de *Word* 2016.

#### **COLUNAS** L

O documento inicia com uma única coluna. Em *Layout* da Página podemos escolher outra configuração, além de definir opções de personalização.

As colunas poderão ser definidas para a seção atual (divisão de formatação dentro do documento) ou para o documento inteiro. Assim como os cadernos de provas de concursos, que possuem duas colunas, é possível inserir uma "Linha entre colunas", separando-as ao longo da página.

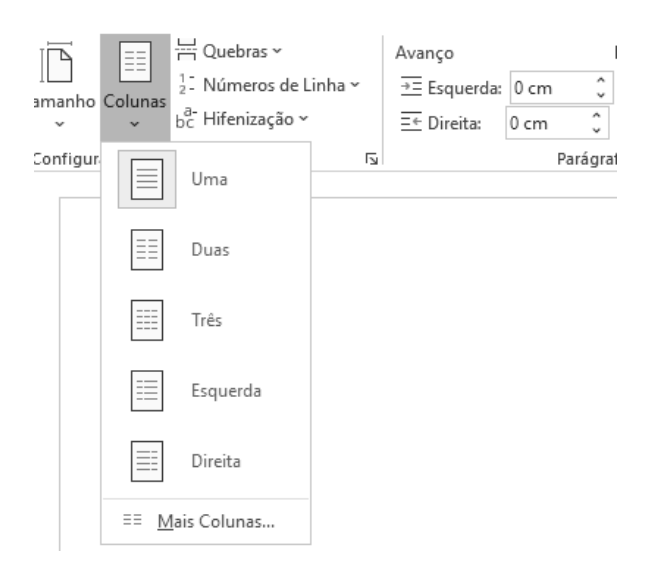

#### **MARCADORES SIMBÓLICOS E NUMÉRICOS** Ť

- Usados por parágrafos, apresentam símbolos no início de cada, do lado esquerdo;
- o Podem ser círculos preenchidos (linha acima), ou círculos vazios, como esta;

 Outra forma de apresentação são os quadrados, ou então...

O desenho do *Office*;

- Um símbolo neutro;
- $\triangleright$  Setas;
- *Check* ou qualquer símbolo que o usuário deseja personalizar.

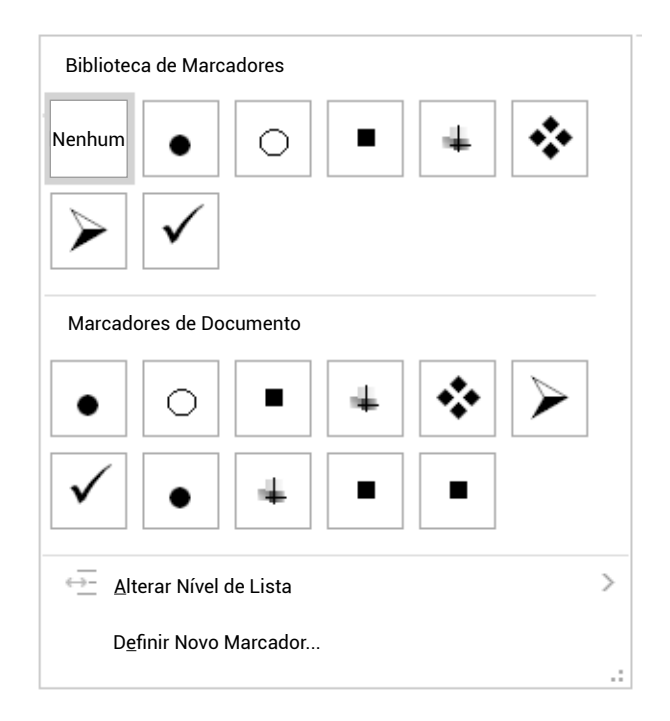

Ao pressionar duas vezes "*Enter*", sairá da formatação dos marcadores simbólicos, retornando ao Normal.

Os marcadores numéricos são semelhantes aos marcadores simbólicos, mas com números, letras ou algarismos romanos. Podem ser combinados com os Recuos de parágrafos, surgindo o formato Múltiplos Níveis.

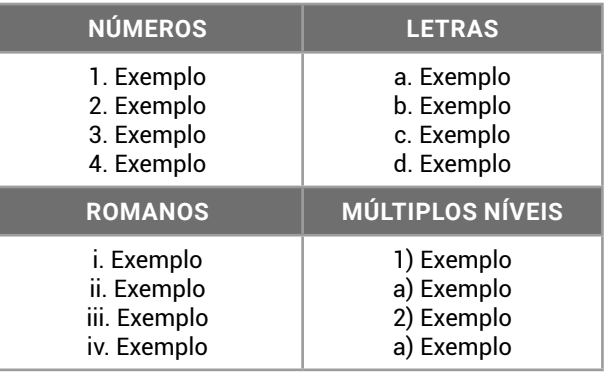

Para trabalhar com a formatação de marcadores Múltiplos níveis, o digitador poderá usar a tecla "*TAB*" para aumentar o recuo, passando os itens do primeiro nível para o segundo nível. E também pelo ícone "Aumentar recuo", presente na guia Página Inicial, grupo Parágrafo. Usando a régua, pode-se aumentar o recuo também.

Ao teclar "*Enter*" em uma linha com marcador ou numeração, mas sem conteúdo, você sai do recurso, voltando à configuração normal do parágrafo. Se forem listas numeradas, itens excluídos dela provocam a renumeração dos demais itens.

#### $\mathbb{L}$ **TABELAS**

As tabelas são estruturas de organização muito utilizadas para um *layout* adequado do texto, semelhante a colunas, com a vantagem que estas não criam seções exclusivas de formatação.

As tabelas seguem as mesmas definições de uma planilha de *Excel*, ou seja, têm linhas, colunas, é formada por células, podendo conter, também, fórmulas simples.

Ao inserir uma tabela, seja ela vazia, a partir de um desenho livre, ou convertendo a partir de um texto, uma planilha de *Excel*, ou um dos modelos disponíveis, será apresentada a barra de ferramentas adicional na Faixa de Opções.

Um texto poderá ser convertido em Tabela, e voltar a ser um texto, se possuir os seguintes marcadores de formatação: ponto e vírgula, tabulação, *enter* (parágrafo) ou outro específico.

Algumas operações são exclusivas das Tabelas, como Mesclar Células (para unir células adjacentes em uma única), Dividir células (para dividir uma ou mais células em várias outras), alinhamento do texto combinando elementos horizontais tradicionais (esquerda, centro e direita) com verticais (topo, meio e base).

O editor de textos *Microsoft Word* oferece ferramentas para manipulação dos textos organizados em tabelas.

O usuário poderá organizar as células nas linhas e colunas da tabela, mesclar (juntar), dividir (separar), visualizar as linhas de grade, ocultar as linhas de grade, entre outras opções.

E caso a tabela avance em várias páginas, temos a opção Repetir Linhas de Cabeçalho, atribuindo no início da tabela da próxima página, a mesma linha de cabeçalho que foi usada na tabela da página anterior.

As tabelas do *Word* possuem algumas características que são diferentes das tabelas do *Excel*. Geralmente esses itens são aqueles **questionados em provas de concursos.**

Por exemplo, no *Word*, quando o usuário está digitando em uma célula, ocorrerá mudança automática de linha, posicionando o cursor embaixo. No *Excel*, o conteúdo "extrapola" os limites da célula, e precisará alterar as configurações na planilha ou a largura da coluna manualmente.

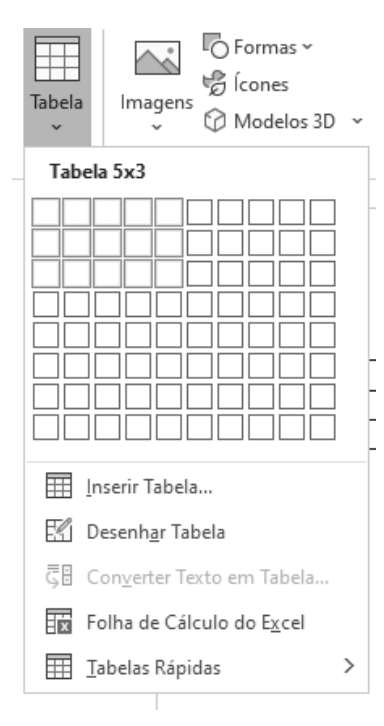

Confira, na tabela a seguir, algumas das **diferenças** do *Word* para o *Excel*.

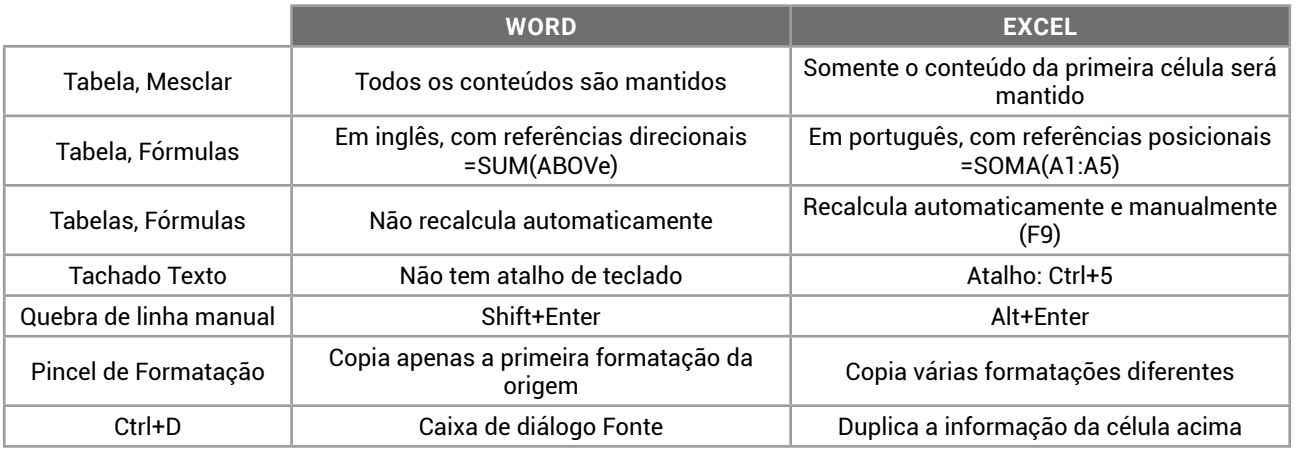

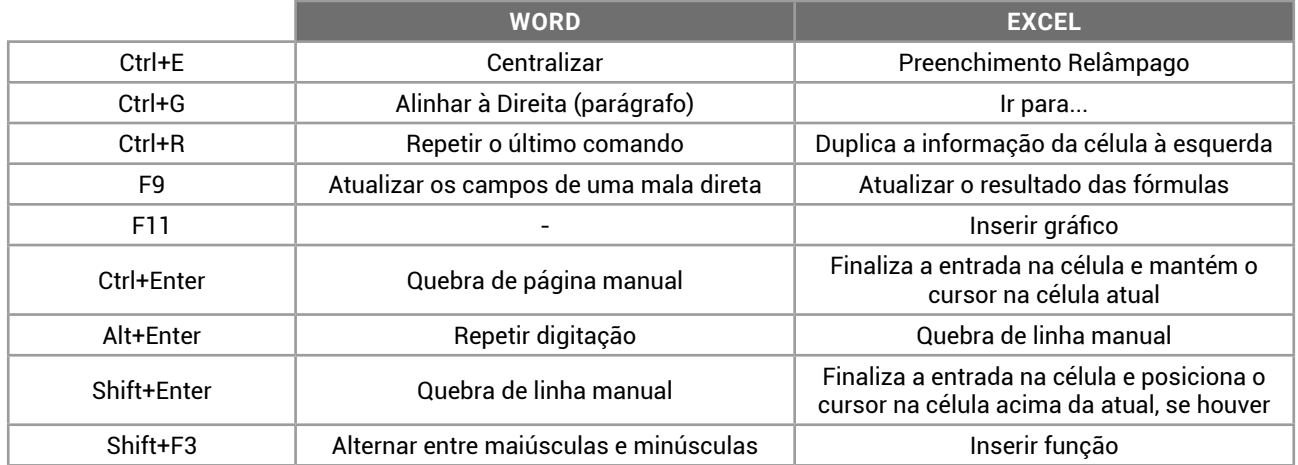

#### **IMPRESSÃO**  $\mathbf{L}$

Disponível no menu Arquivo e pelo atalho *Ctrl+P* (e também pelo *Ctrl+Alt+I*, Visualizar Impressão), a impressão permite o envio do arquivo em edição para a impressora. A impressora listada vem do *Windows*, do Painel de Controle.

Podemos escolher a impressora, definir como será a impressão (Imprimir Todas as Páginas, ou Imprimir Seleção, Imprimir Página Atual, imprimir as Propriedades), quais serão as páginas (números separados com ponto e vírgula/vírgula indicam páginas individuais, separadas por traço uma sequência de páginas, com a letra s uma seção específica, e com a letra p uma página específica).

Havendo a possibilidade, serão impressas de um lado da página, ou frente e verso automático, ou manual. O agrupamento das páginas permite que várias cópias sejam impressas uma a uma, enquanto Desagrupado, as páginas são impressas em blocos.

As configurações de Orientação (Retrato ou Paisagem), Tamanho do Papel e Margens, podem ser escolhidas no momento da impressão, ou antes, na guia *Layout* da Página. A última opção em Imprimir possibilita a impressão de miniaturas de páginas (várias páginas por folha) em uma única folha de papel.

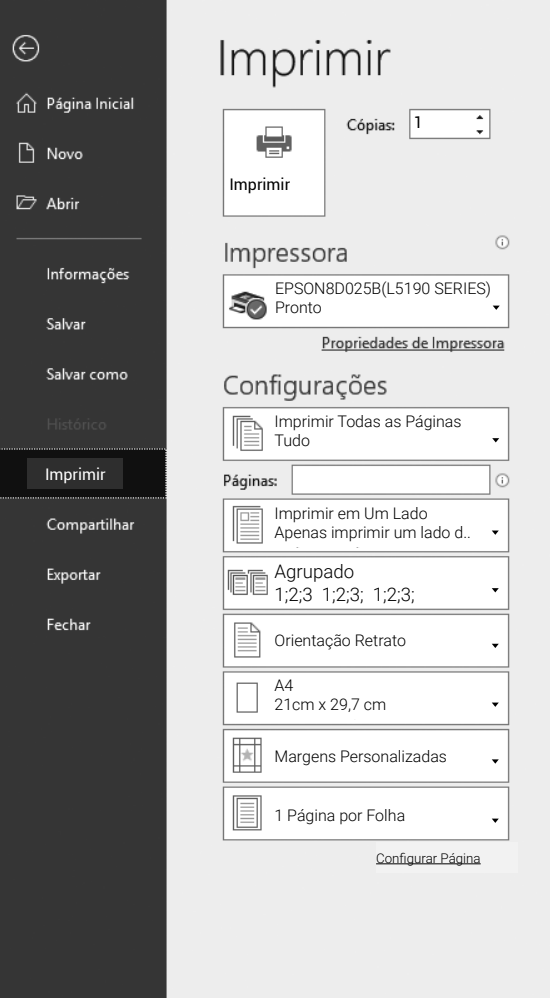